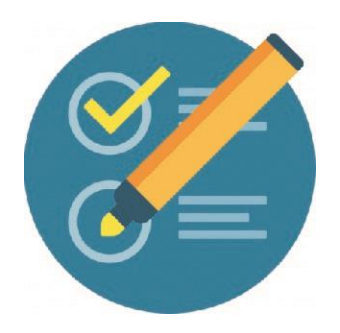

## **COMO IDENTIFICAR QUIENES AUN NO INGRESARON A LA PLATAFORMA**

1- En el menú NAVEGACION: Ir a la opción participantes. Clic

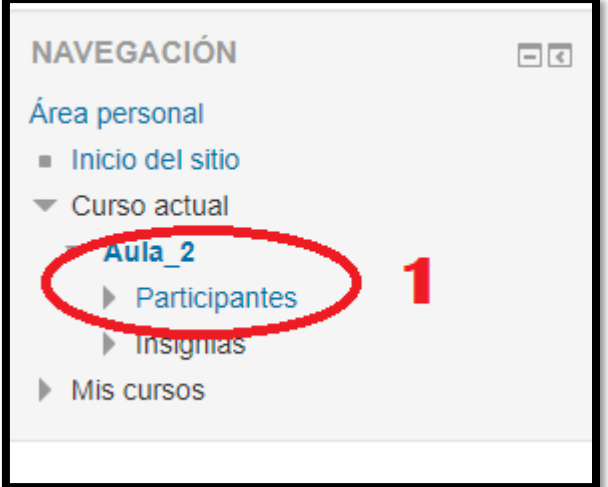

## **Visualizaran la nómina de sus participantes, nos desplazamos hacia debajo de la pantalla**

2- Es la cantidad de páginas que contienen a los participantes

3 y4- Deslizamos hacia la derecha la barra y en la última columna le mostrará si han ingresado o no.

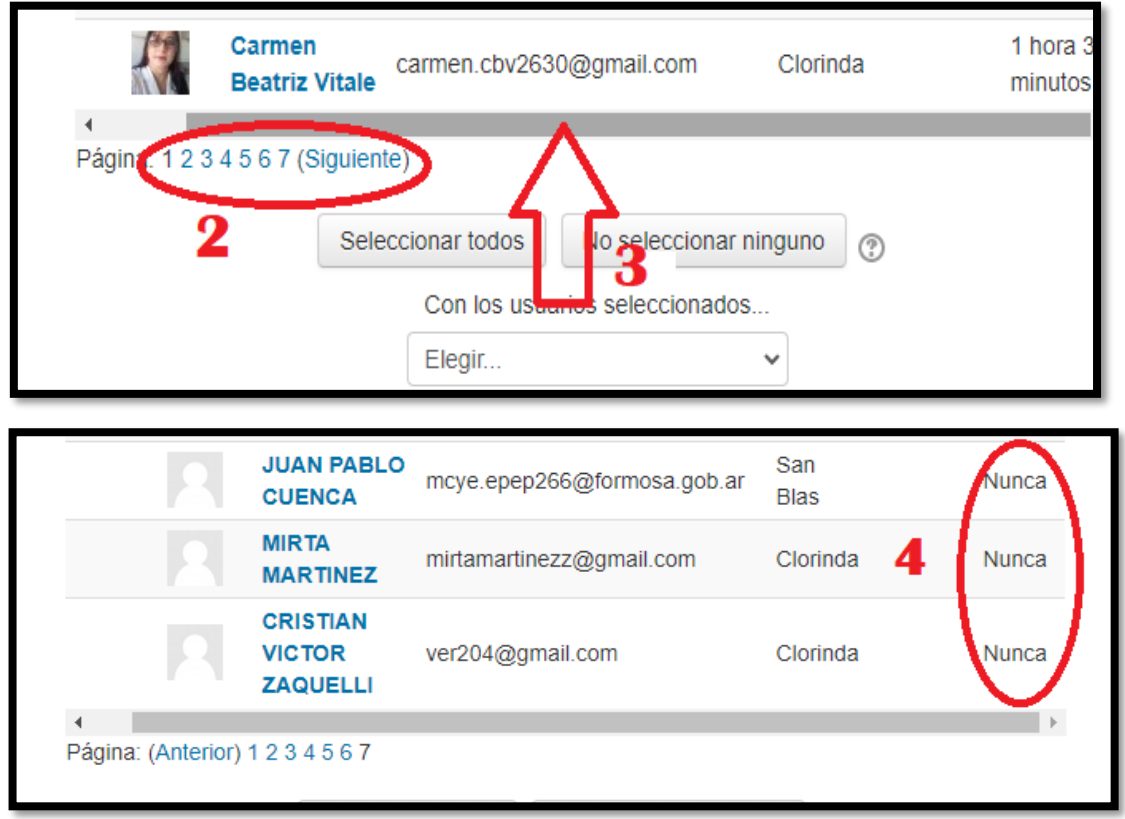

## Ante la Emergencia del **1 CORONAVIRUS (COVID-19) #QuedateEnCasa**